МУНИЦИПАЛЬНОЕ БЮДЖЕТНОЕ ОБРАЗОВАТЕЛЬНОЕ УЧРЕЖДЕНИЕ ДОПОЛНИТЕЛЬНОГО ОБРАЗОВАНИЯ «РАЙОННЫЙ ЦЕНТР ДЕТСКОГО ТВОРЧЕСТВА» (структурное подразделение «Дом творчества «Журавушка)

# **Конспект занятия на тему: «Знакомство с эффектами в среде программирования «Scratch»**

Возраст обучающихся: 8-11 лет Год обучения: второй

> Разработал: педагог дополнительного образования Викторова Юлия Тенгизовна

Гатчина 2023 год

#### **Пояснительная записка**

Занятие на тему «Знакомство с эффектами в среде программирования «Scratch» является последующим этапом в изучении дополнительной общеразвивающей программы «Занимательная информатика». Его проведение имеет свою актуальность при наличии первичных знаний и умений у обучающихся по информатике. Занятие позволяет познакомить обучающихся с визуально-блочной средой программирования, созданной для детей и подростков, с целью создания игр и анимации. Изучение среды программирования Scratch способствует развитию логического мышления, раскрытию творческого потенциала. Занятие носит поисково-исследовательский характер и направлено на решение различных задач по программированию.

Содержание занятия предназначено для обучающихся 8-11 лет второго года обучения.

**Адресность:** конспект занятия предназначен для проведения занятия с детьми в системе дополнительного образования.

#### **Методические рекомендации:**

Обучающимся необходимо сообщить предстоящее задание: какие спрайты будут использованы и что они должны делать. В данном случае спрайт может быть любым. Также следует обращать внимание детей на то, что ненужные блоки нужно сразу убирать, перетаскивая их в ту часть окна, где находятся блоки программы.

В ходе выполнения практической работы, обучающимся следует выполнять большую её часть самостоятельно, изредка прибегая к помощи педагога. Если кто-то из ребят справится быстрее, можно предложить добавить персонаж в анимацию, придумать ему аналогичный или чуть скорректированный скрипт и запрограммировать его.

Дополнительно можно внести изменения в скрипты программ: размер персонажа, скорость, диалоговые фразы, фон, цветовое изменение спрайтов и линий, координаты расположения.

Можно предложить ребятам сделать запись анимации с экрана компьютера посредством специальной программы, например, "Скриншотер". Сохранить полученное видео на личную флеш-карту и показать результат работы родителям.

При решении кроссворда можно предложить ребятам решать индивидуально или коллективно, записывая ответы на маркерной доске.

В конце занятия можно предложить каждому обучающемуся высказать свое отношение к выполненному заданию, рассказать о ходе его выполнения. После каждого выполненного задания проверить вместе с детьми правильность его выполнения.

**Предполагаемые результаты применения конспекта как методической продукции:** 

Данную методическую разработку можно использовать ежегодно при работе с детьми второго года обучения. Одним из главных результатов ее применения на занятии будет желание заниматься средой программирования Scratch на домашнем компьютере.

**Тип занятия:** комбинированное.

**Форма занятия:** практическое.

**Форма организации работы:** индивидуально-групповая.

**Состав учебной группы:** до 14 обучающихся в возрасте 8-11 лет второго года обучения.

**Место занятия в ДОП:** раздел «Программно-образовательные комплексы».

**Степень сложности занятия:** средний уровень сложности.

**Цель:** создание различных простых компьютерных анимаций в среде программирования Scratch.

#### **Задачи:**

- обучающие:

- научить создавать различные простые компьютерные анимации в среде программирования Scratch;
- научить использованию встроенных библиотек персонажей, фонов;
- актуализировать знания обучающихся по владению компьютером.

- развивающие:

- развивать познавательные способности;
- развивать мелкую моторику, память, внимание, образное мышление, умение слушать;
- развивать логическое, пространственное и творческое мышление;
- развивать словарный запас и навыки общения;
- развивать умения работать индивидуально и в команде.

- воспитательные:

- воспитать бережное отношение к оборудованию;
- воспитывать ответственность за результат труда;
- воспитывать уважительное отношение друг к другу;
- повышать мотивацию обучающихся на занятии за счет интереса к теме занятия.

#### **Планируемые результаты занятия:**

- личностные:

- формирование интереса к общей теме занятия;
- развитие мотивации в необходимости овладения знаниями и навыками по овладению средой программирования Scratch;

 понимания роли компьютера в жизни современного человека в качестве инструмента для решения задач моделирования процессов и явлений.

- метапредметные:

- умение понять задание при создании компьютерных программ в среде программирования Scratch;
- умение осуществлять самонаблюдение, самооценку, самоконтроль;
- умение планировать последовательность и прогнозировать итоги действий и всей работы в целом, анализировать полученные результаты;
- формирование представления о компьютере как универсальном устройстве для создания анимационных моделей;
- развитие внимания, усидчивости, логики.

- предметные:

- формирование представлений о программной среде Scratch, её интерфейсе;
- умение использовать полученные знания при работе в среде программирования Scratch;
- понимание задания и выполнение его при работе в среде программирования Scratch.

## **Методы обучения:**

- информационно-рецептивный, репродуктивный.

#### **Технологии:**

- информационно-коммуникационные.

#### **Дидактический материал:**

- распечатанная цветная инструкция «Знакомство с эффектами в программе Scratch» (Приложение 1);

- распечатанный кроссворд на каждого обучающегося (Приложение 2).

#### **Материально-техническое оснащение занятия:**

- учебный кабинет;

- компьютерные столы с персональными компьютерами (на каждого обучающегося) с установленной программной средой Scratch;

- компьютерные стулья с подлокотниками (на каждого обучающегося);

## **План занятия:**

- 1. Организационная часть (5 мин).
- 2. Выполнение практического задания (20 мин).
- 3. Интеллектуальная разминка (15 минут)
- 4. Подведение итогов (5 мин).

Общая продолжительность занятия: 30 минут.

#### **Ход учебного занятия**

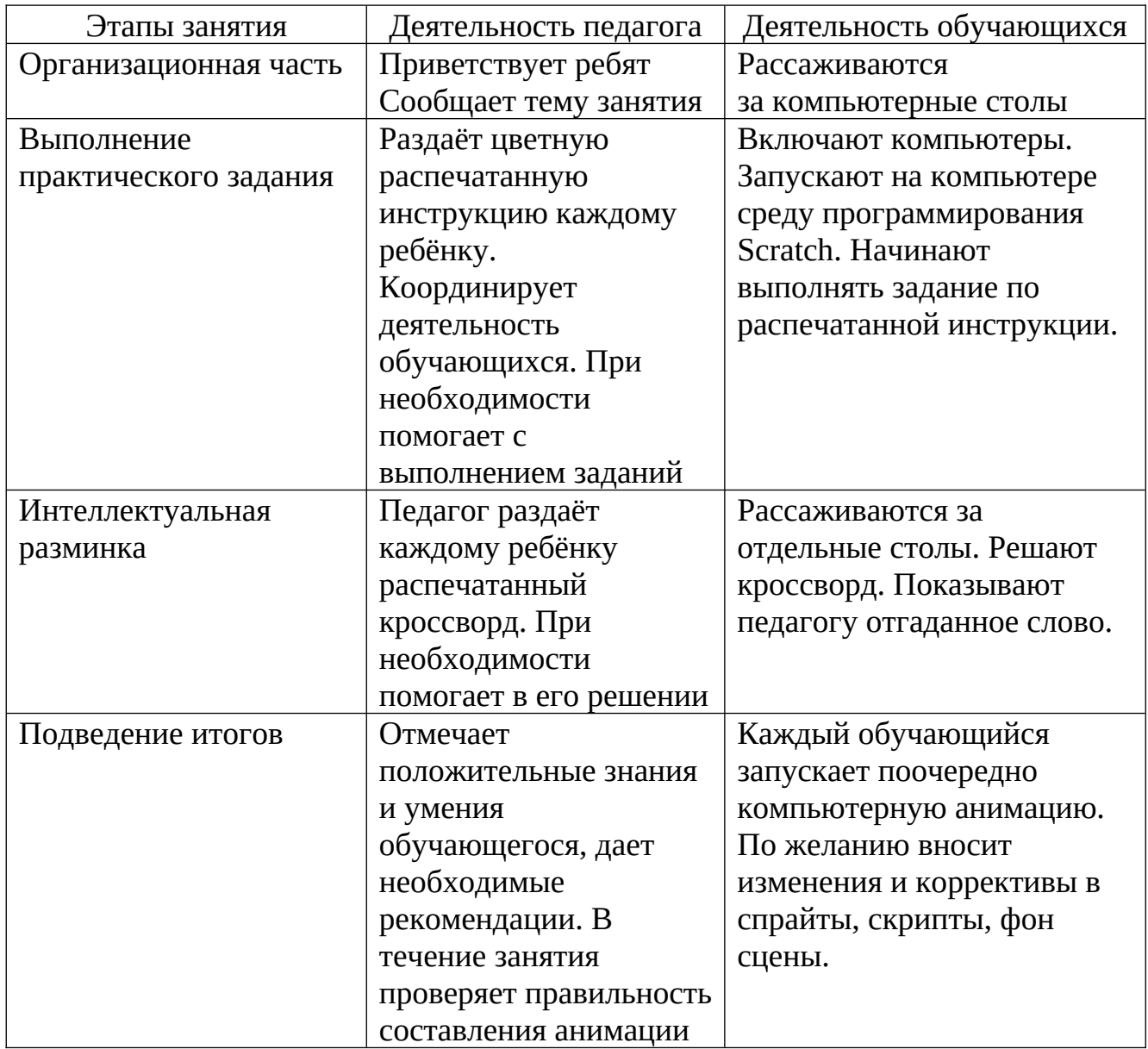

#### **Список литературы**

- 1. Мажед Маржи. «Scratch для детей. Самоучитель по программированию». Пер. с англ. М.Гескиной и С. Таскаевой – М: Манн, Иванов и Фербер, 2017. – 288 с.
- 2. Голиков Д.В. «Scratch для юных программистов. СПб.: БХВ-Петербург, 2020. – 168 с.: ил.
- 3. https://scratch.mit.edu/download

# **Знакомство с эффектами в программе Scratch**

1. Цветовой эффект

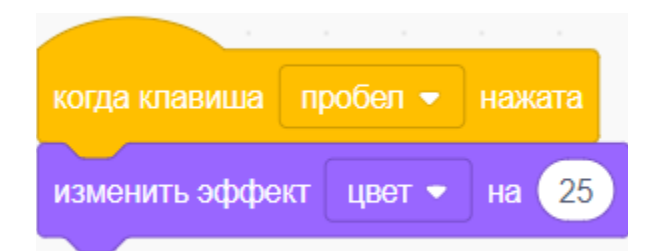

При нажатии клавиши Пробел Кот меняет цвет.

Вернуть Коту первоначальный вид можно, используя блок.

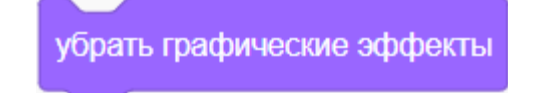

2. Эффект рыбьего глаза

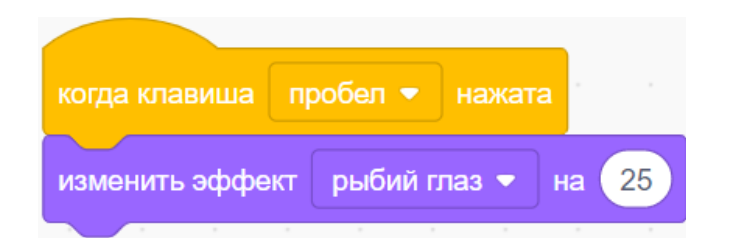

При нажатии клавиши Пробел Кот …превратиться в колобка.

Вернуть Коту первоначальный вид можно, используя блок.

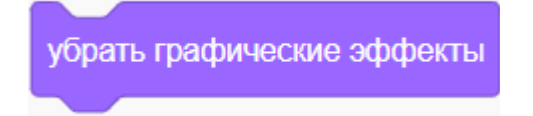

## 3. Эффект завихрения

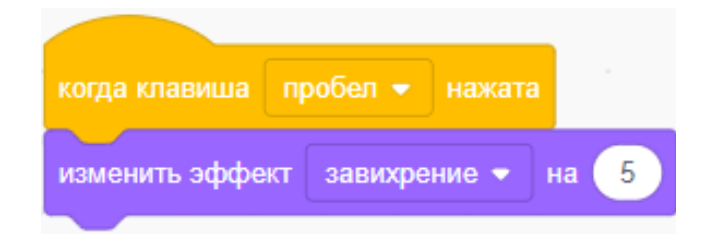

При нажатии клавиши Пробел Котика закрутит.

Вернуть Коту первоначальный вид можно, используя блок.

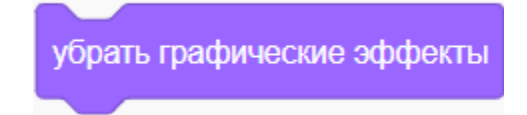

4. Эффект укрупнения пикселей

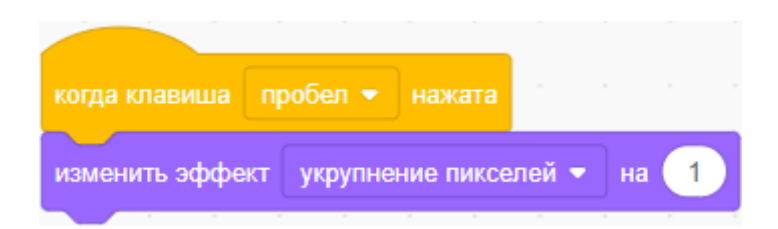

При нажатии клавиши Пробел Котик постепено исчезнет.

Вернуть Коту первоначальный вид можно, используя блок.

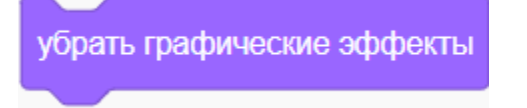

5. Эффект мозаики

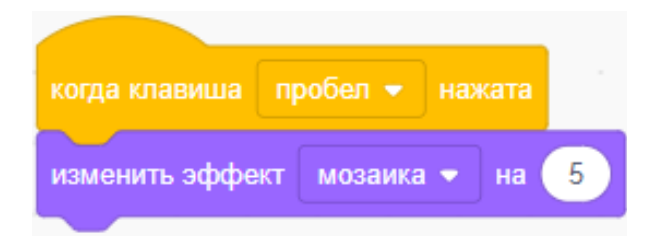

При нажатии клавиши Пробел Кот

будет превращаться в мозаику.

Вернуть Коту первоначальный вид можно, используя блок.

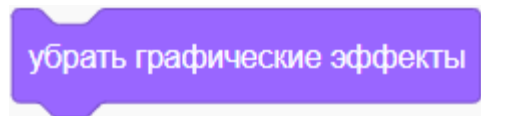

# 6. Эффект яркости

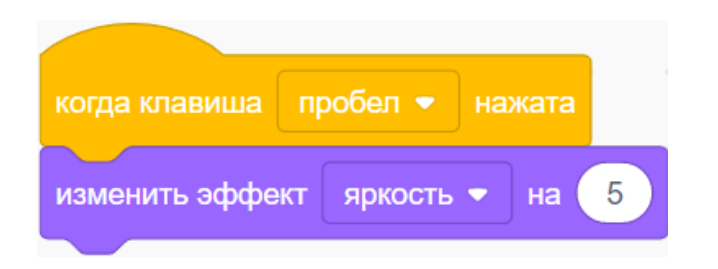

При нажатии клавиши Пробел Кот постепенно исчезнет.

Вернуть Коту первоначальный вид можно, используя блок.

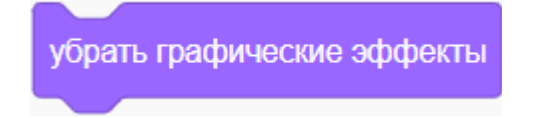

7. Эффект прозрачности

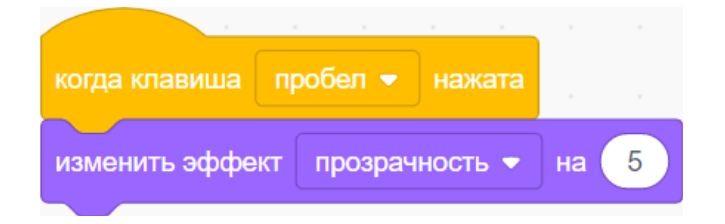

При нажатии клавиши Пробел Кот постепенно станет невидимым.

Вернуть Коту первоначальный вид можно, используя блок.

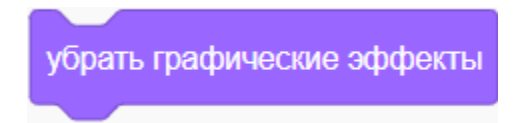

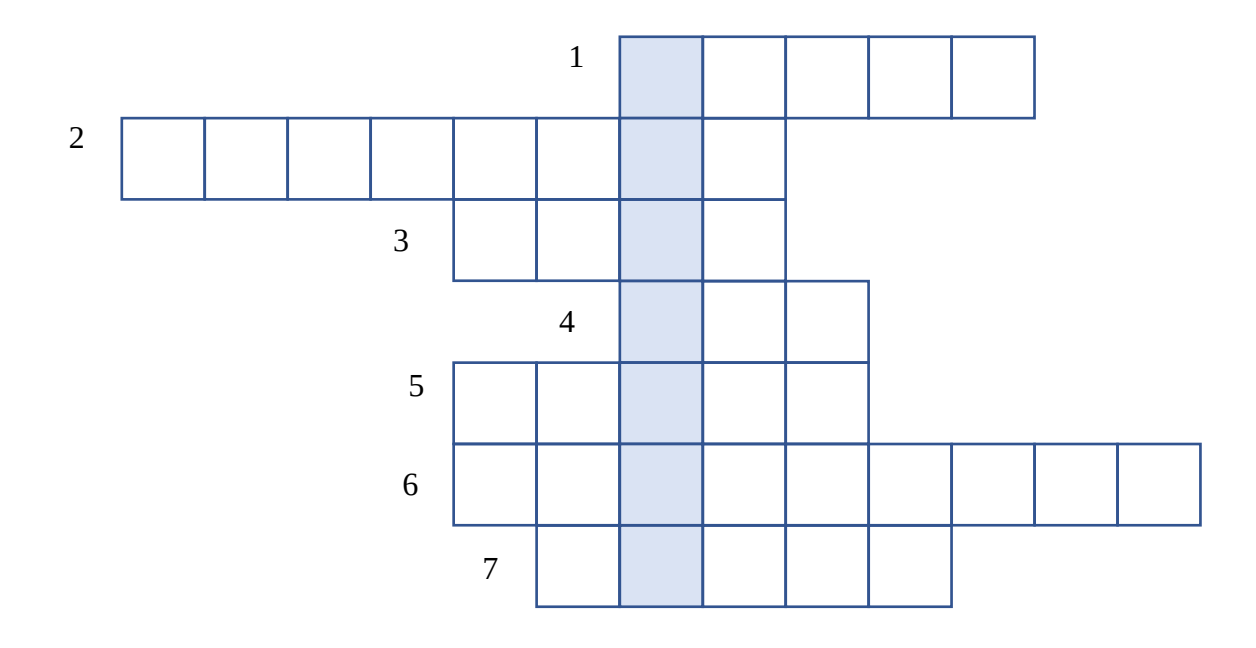

- 1. Клавиша ….. промежуток между словами. Это самая длинная кнопка, находится под буквами.
- 2. Клавиша ….. используется для печати заглавных букв. Нажмите эту клавишу один раз и отпустите. Теперь все буквы будут печататься большими. Чтобы отменить эту функцию, еще раз нажмите на клавишу. Буквы, как и прежде, будут печататься маленькими.
- 3. Клавиша ….. используется в сочетании с другими клавишами. В Windows при помощи нее выделяют объекты: для этого клавишу зажимают и кликают левой кнопкой мыши по нужным файлам/папкам.
- 4. Клавиша ….. используется в сочетании с другими клавишами
- 5. Клавиша ….. используется для подтверждения действия.
- 6. Клавиша ….. стирает буквы и знаки, которые напечатаны перед мигающим курсором. Находится эта кнопка с правой стороны, сразу после цифр/знаков. Часто на ней вообще нет надписи, а просто нарисована стрелка, направленная влево.
- 7. Клавиша ….. используется для печати больших букв и знаков. Находится перед нижним рядом букв – слева и справа. На некоторых клавиатурах она не подписана, а обозначена стрелкой, направленной вверх. Если нажать ее в сочетании с буквой, то буква напечатается прописной. А если с цифрой (в верхнем ряду), то знак, изображенный на клавише.

Ответы: *Space, CapsLock, Ctrl, Alt, Enter, Backspace, Shift. Главное слово: SCRATCH)*